## **How do I print from my Google Drive?**

1. Download the PrinterOn App.

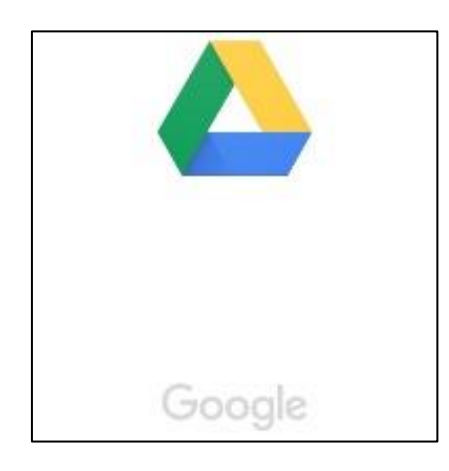

2. Find the item on your Google Drive that you wish to print.

3. Click on the 3 dots beside the item on the screen.

4. Scroll down the list and click on 'Open With' option.

5. A screen will pop-up giving you the option of opening it with PrinterOn, select this option.

6. Please note, preview may not be available for the document on the screen.